## **Data Science**

Sommersemester 2022

## **Übungsblatt 5**

**Aufgabe 1** (Klassifikation mit Bäumen)

1. Starten Sie mit dem Notebook V5-Entscheidungsbaum-sklearn. Das Notebook finden Sie in Kurse/DataScience1. Beim Erstellen des Modells können sie dem Entscheidungsbaum eine maximale Tiefe mitgeben:

```
m = DecisionTreeClassifier ( max_depth =2 )
```
Probieren Sie verschiedene Werte für max\_depth auf - wie verhält sich das Modell? (Trainingsfehler? Aussehen des Baumes?)

**Hinweis:** Das Modul datascience enthält die Funktion show\_tree, mit der Sie sich leicht den entstandenen Baum anzeigen lassen können.

2. Erzeugen Sie im Iris-Datensatz eine neue Spalte label. Diese Spalte soll eine 1 enthalten, wenn species gleich versicolor ist, eine 2, für die Klasse virginica und 0 sonst (setosa).

Was passiert, wenn Sie die Spalte Label mit in den Datensatz **X** zum Trainieren des Modells einbauen? Probieren Sie es aus!

Hinweis: Eine Spalte kann df [neueSpalte] = df [alteSpalte] kopiert werden. Auf Übungsblatt 4 hatten wir mit replace(..) Werte einer Spalte in einem Datensatz ersetzt.

3. Erzeugen Sie in X eine Spalte mit dem Namen ID. Die Spalte soll einfach für jedes Beispiel eine Nummer enthalten (z.B. die Zeilennummer).

Was passiert, wenn Sie das Modell jetzt auf den ursprünglichen 4 Spalten und der ID Spalte trainieren? Probieren Sie es aus!

**Hinweis:** Ein neues Series-Objekt können Sie ja aus einer Liste von Werten erzeugen. Mit range(n) erzeugen Sie eine Sequenz von 0 bin n−1. Mit list(seq) erzeugen Sie eine Liste aus einer Sequenz.

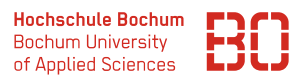

## **Aufgabe 2** (Noch mehr Bäume)

Betrachten Sie die Daten in der folgenden Abbildung. Es sind lediglich die Attribute a1 und a2 gegeben. Die Farben markieren die Klasse – entweder **rot** oder **blau**.

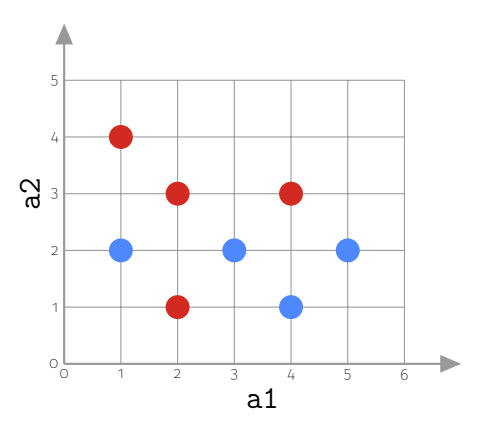

1. Wo wird ihr Entscheidungsbaum den ersten Split machen? Wie sieht der Gini-Index für den ersten Split aus?

Nutzen Sie dazu ggf. ein Jupyter Notebook und die Funktion auf Folie 14 (Foliensatz  $5$ ).

2. Was ist der *schlechteste* Fall für einen Split in einem Attribut a mit Wert v?

Überlegen Sie sich einen Datensatz, der für einen Entscheidungsbaum maximal schwer ist. Tragen Sie dazu im folgenden Koordinatensystem 16 Datenpunkte ein, von denen acht zur Klasse **Kreis** und die anderen acht zur Klasse **Quadrat** gehören.

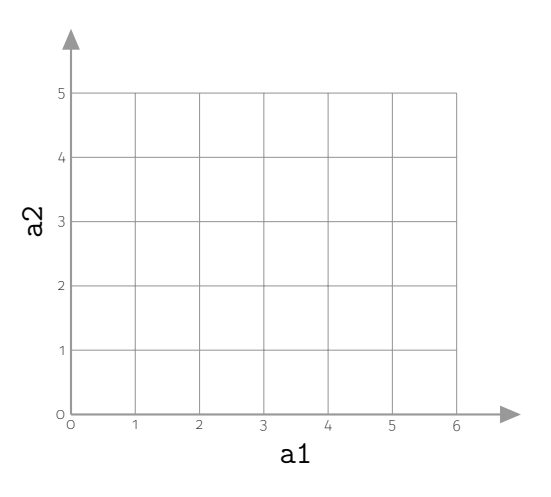

*Vorschlag:* Tragen Sie die Punkte als kleinen Kreis bzw. kleines Quadrat im Koordinatensystem ein und nutzen Sie dafür ganzzahlige Werte für a1 bzw. a2.

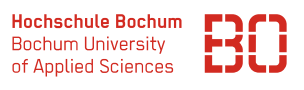

## **Aufgabe 3 \*** (Entscheidungsbaum mit Datenkonvertierung)

Ein weiterer klassischer Datensatz ist der *Golf* Datensatz (manchmal auch mit anderen Spielen/Aktivitäten benutzt). Es geht bei dem Datensatz darum ob das Spiel (*Golf, Seglen, etc.*) aufgrund der aktuellen Wetterlage möglich ist Play=yes oder nicht Play=no. Der vollständige Datensatz als DataFrame ist:

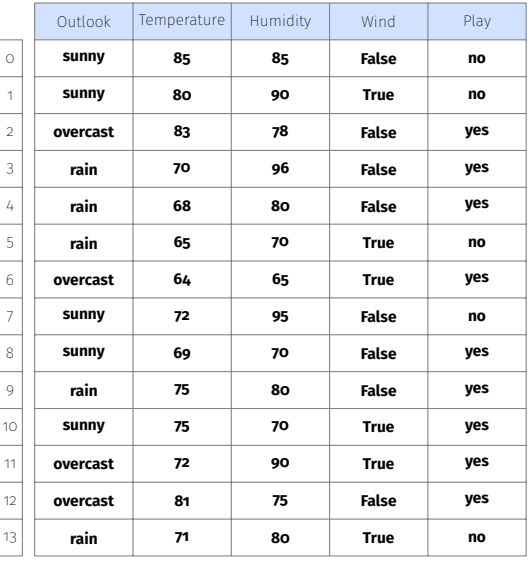

Den Datensatz finden Sie wie gewohnt unter Kurse/DataScience1/data.

- 1. Trainieren Sie mit sklearn einen Entscheidungsbaum auf dem Golf Datensatz. Das Attribut Outlook können Sie dabei zunächst weglassen. Testen Sie ihr Modell auf Test-Daten. nutzen Sie dazu 10% des Datensatzes als Test-Daten.
- 2. Die sklearn Modelle können nicht mit nicht-numerischen Attributen umgeben, also insbesondere nominalen Werten wie in der Spalte Outlook. Ändern Sie das Attribut Outlook um in ein *numerisches* Attribut und trainieren Sie ihr Modell erneut.

Hat sich die Modell-Güte verbessert?

3. Der Datensatz hat nur sehr wenige Werte, was die Aufteilung in Trainings- und Test-Daten erschwert. Das sklearn-Modul unterstützt die *Kreuzvalidierung* (vgl. Foliensatz 4, Folie 33):

```
from sklearn . tree import DecisionTreeClassifier
from sklearn . model_selection import cross_val_score
# Modell anlegen
m = DecisionTreeClassifier ()
scores = cross_val_score(m, X, y, cv=5)print ("Accuracy: \{\} (+/- \{\}" format (scores . mean (), scores.
                                      std() * 2)
```
Wie ist die gemittelte accuracy bei der Kreuzvalidierung? Probieren Sie verschiedene Parameterwerte für max\_depth aus!